## SEAULEU Website Accessibility

### What is web accessibility?

- Ensuring that **all** users including users with disabilities – can access and navigate your web content
	- Including users using screen readers and other assistive technologies
	- Visual enhancements
	- Keyboard-only or voice-controlled navigation

### Some types of disabilities that may impact web use

- Visual
	- – Blindness, low vision, color-blindness, contrast sensitivity
- Auditory
	- Deafness, hard-of-hearing
- Motor
	- – Inability to use a mouse, slow response time, limited fine motor control
- Cognitive
	- – Learning disabilities, distractibility, inability to remember or focus on large amounts of information

### Why is web accessibility important?

- • We cannot and should not exclude users with disabilities
	- – Part of our mission, and our commitment to diversity and inclusion
	- – Not good for business, not serving our stakeholders as well
- Seattle U is required by federal law to meet minimum web accessibility standards
- • Web accessibility benefits all users, not just people with disabilities

### Laws Governing Website Accessibility

- [Section 504](https://www.dol.gov/oasam/regs/statutes/sec504.htm) and [508 of the Rehabilitation Act](https://www.section508.gov/manage/laws-and-policies)  of 1974
- [Americans with Disabilities Act of](https://www.ada.gov/pubs/ada.htm) 1990
- [Section 255 Telecommunications Act of](https://www.access-board.gov/guidelines-and-standards/communications-and-it/about-the-telecommunications-act-guidelines) 1996
- Accessibility Act of 2010 • 21<sup>st</sup> Century Communications and Video

### Web Content Accessibility Guidelines (WCAG)

- Developed by Worldwide Web Consortium (W3C)
- [WCAG 2.1](https://www.w3.org/TR/WCAG21/) published June 2018
- 12 guidelines grouped around four [principles:](https://www.w3.org/WAI/fundamentals/accessibility-principles/)
	- Perceivable
	- Operable
	- Understandable
	- Robust
- Three different levels (A, AA, AAA)
- **Our goal is 100% compliance with WCAG 2.1 AA**

### Dual responsibility for accessible content

- MarCom Web Team
	- Most recent design refresh instituted significant improvements in our website accessibility
	- Build accessible page layouts, content types
	- Staying up-to-date with new accessibility laws and guidelines
	- Training and support for content editors
- Content Editors
	- – As subject-matter experts, content editors have primary responsibility for updating page content
	- – Responsible for meeting web accessibility guidelines to the best of your ability
		- • CODE USERS: You have additional responsibility for ensuring the accessibility of your code

## SEATLEU

What should I do in TerminalFour to make my Seattle U website more accessible?

### Use plain language

- • Content should be clearly written, easy to read
	- Write as concisely as possible
	- – Check your spelling and grammar
		- T4 text editor has spell check button
		- Browser add-ons or extensions like Grammarly
	- – Minimize use of slang, jargon, acronyms, abbreviations
		- If they are necessary, provide definitions
	- – Flesch-Kincaid Readability Test to measure readability

**• See our [Web Content Guidelines a](https://www.seattleu.edu/web/content/)nd Writing** [for the Web pages for more on best practices](https://www.seattleu.edu/web/content/writing/)

### Proper use of headings

• Organize content into a structure using headings that convey meaningful hierarchy

heading

- Pages should be divided into parts labeled by headings
- All text that *looks* like a heading should be marked up as a

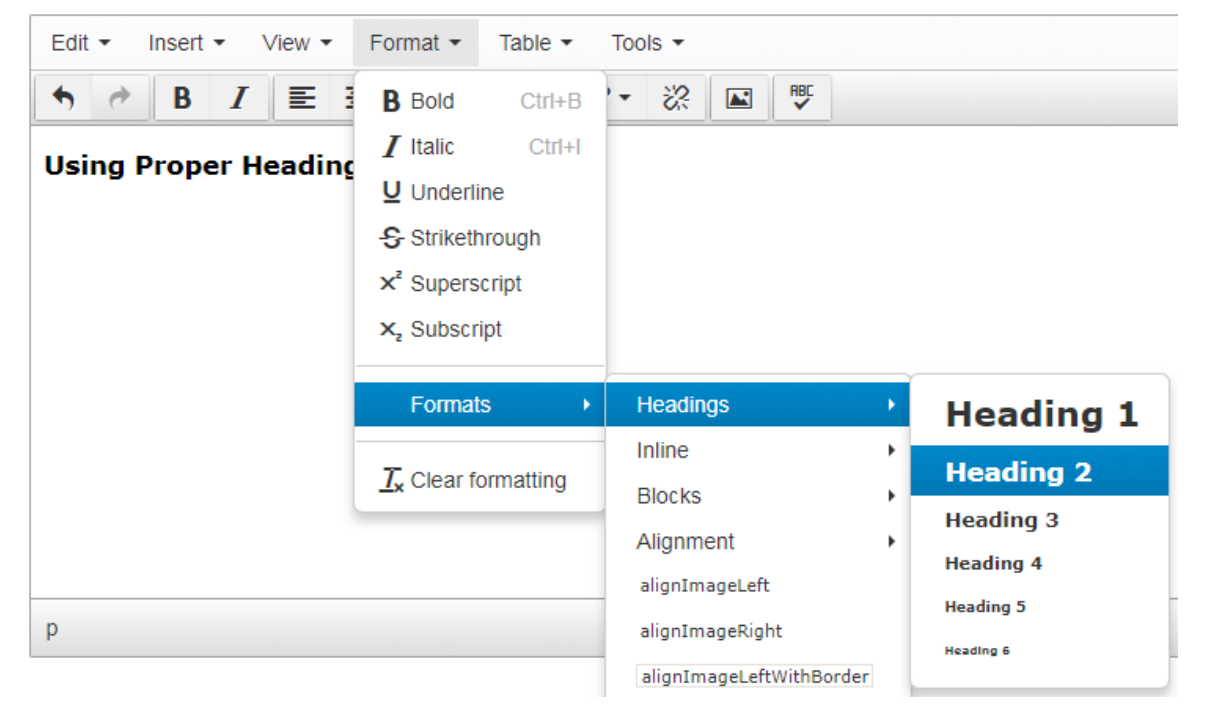

### 'Alt' description for images

- • All images **must** have a short 'alt' description
	- – Read to users by screen readers and must convey the meaning of an image to someone who cannot see it (or see it well)
	- – Add 'alt' description to image in the T4 Media
		- Library or in the content item

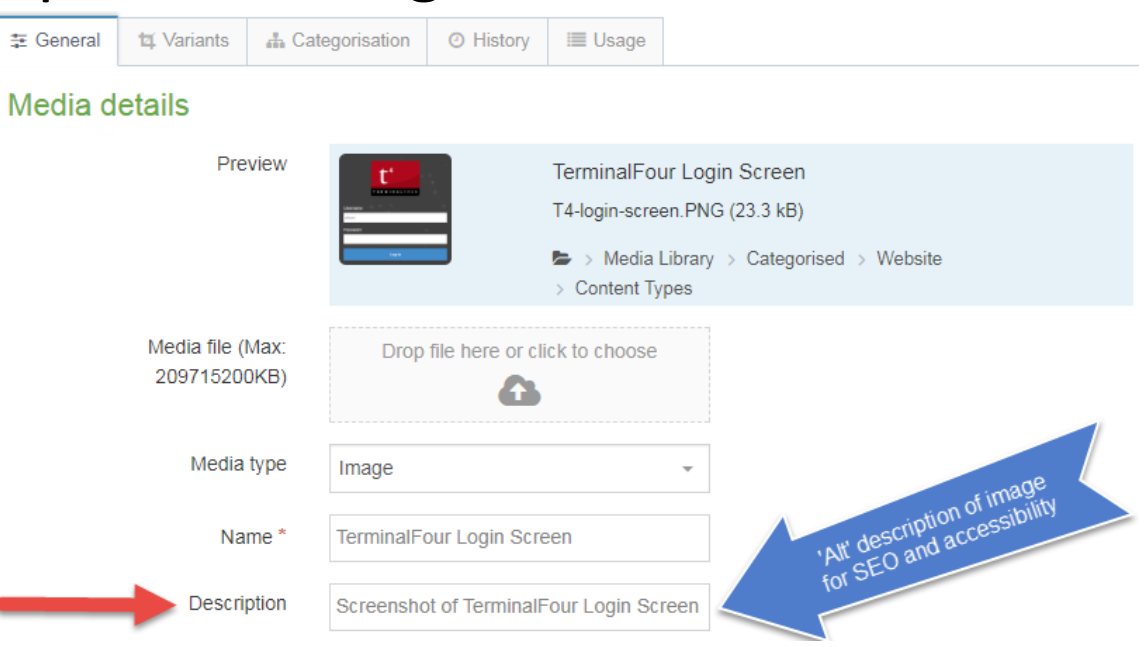

### Accessible alternatives for text-heavy images

- Avoid images with a lot of text in them
	- – If you decide to use a text-heavy image, you **must**  provide an accessible alternative
		- If it's short, put the text in the 'alt' description
		- Put the text straight on the page instead of within an image
		- • Use an accessible, relevant content type, like "Infographic"
		- Post an accessible PDF version
		- Code-users:
			- 'longdesc' or caption

### Provide captions/transcripts for all video, audio content

- • How do you add captions to your videos?
	- YouTube
		- • Transcribe and Auto-sync feature (very easy to use), or automatic captioning
	- Arc
		- • Video management system integrated into Canvas with automatic captioning
	- Vimeo
		- Upload previously created caption file
	- Paid transcription or captioning services
- Automatic captioning **must be reviewed for accuracy and corrected** in order to meet legal standards

### Post accessible files

- website, you need to make them accessible • If you post PDFs or other documents to your
	- [Create and verify PDF accessibility \(Adobe\)](https://helpx.adobe.com/acrobat/using/create-verify-pdf-accessibility.html)
	- – [Make your Word documents accessible](https://support.office.com/en-us/article/make-your-word-documents-accessible-d9bf3683-87ac-47ea-b91a-78dcacb3c66d)  (Microsoft)

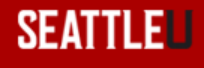

### Use links appropriately

- • Make sure they're working correctly
	- Fix broken links!
- • Link text should be short, descriptive of where it will take you, and make sense out of context
	- Avoid uninformative phrases like "click here" and "read more"
- Links should be the only thing on the page that are underlined
- • As link text is read aloud by screen readers, don't use a URL as link text unless it's human-readable

### Use tables appropriately

- – Do not use tables to control layout • Tables should present tabular data only
- Use T4's accessible table tools
	- Do not copy and paste tables into T4 from an external source – tables need to be marked up correctly
	- Add column and row headings to help users derive meaning from table data
	- Table caption and summary

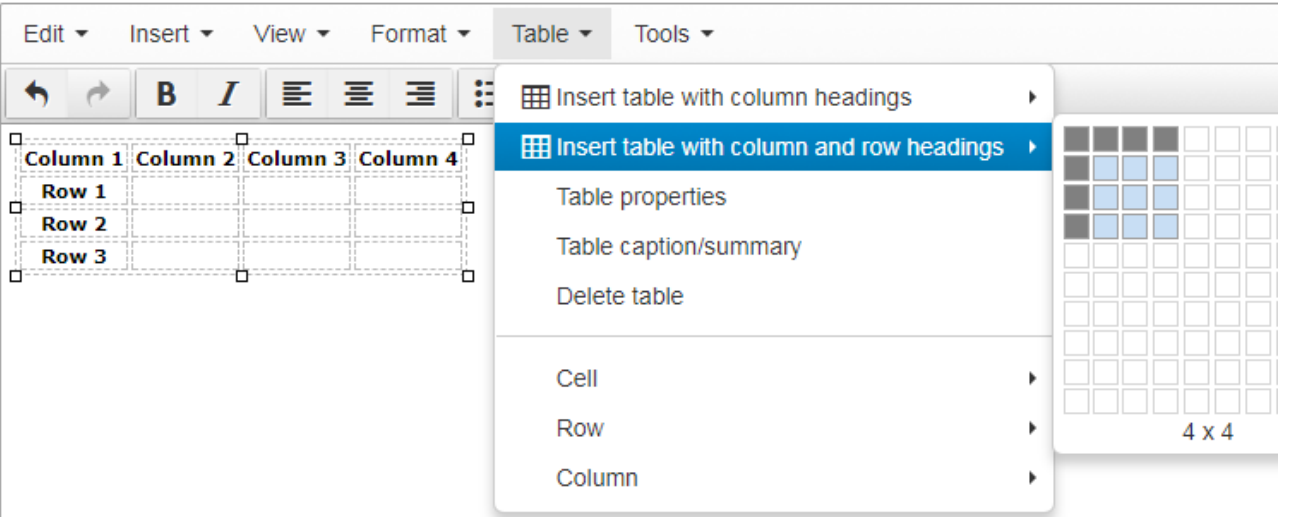

### Mindful use of color and contrast

- Use the color options built into the content types – Content types built to meet accessibility standards
- • Don't rely on color alone to convey meaning, direct navigation or differentiate between items
- • Contrast ratio between the text color and the background color
	- 4.5:1 for normal text, 3:1 for large text
	- <https://webaim.org/resources/contrastchecker/>

### Other things

- Type text into T4 in sentence case
	- screen readers will read letters individually – Do not type your content into T4 in all caps; some
- • Avoid flashing, flickering, blinking or otherwise animated images
- Make sure your **carousel** allows enough time for users to read text on each slide
- • If you're embedding a form or widget from a third-party site, it must be accessible, or you must provide an accessible alternative

### Tools to help

- MarCom Web Team
	- [www.seattleu.edu/web/content/accessibility](https://www.seattleu.edu/web/content/accessibility)
- Siteimprove
	- Free training videos and interactive modules
	- – Easy way to find and fix accessibility issues on your Seattle U website
	- Email [Web Team](mailto:web@seattleu.edu) to get started with Siteimprove
- people with different types of disabilities: • Increase your understanding of the experience of
	- Use a screen reader and listen to your website
	- Check out some [user story videos from W3C](https://www.w3.org/WAI/perspective-videos/)

• [WCAG Guidelines](https://www.w3.org/TR/WCAG21/) and [Accessibility Principles](https://www.w3.org/WAI/fundamentals/accessibility-principles/) 

# SEATLEU

Questions about accessibility or suggestions on topics for future web forums?

MarCom Web Team – web@seattleu.edu Megan Otis – otism@seattleu.edu Jason Beardriel – [beardriel@seattleu.edu](mailto:Beardriel@seattleu.edu) [www.seattleu.edu/web](http://www.seattleu.edu/web)